## **Currency Exchange "Pro" Tool**

The RLM's 12C has a convenient Currency Exchange tool to quickly convert amounts between two currencies. The exchange rate can be manually stored, calculated or obtained on-line from the Google Finance website.

To show the "Currency Exchange" tool, touch the  $|OPT|$  and select the "Currency Exchange" option.

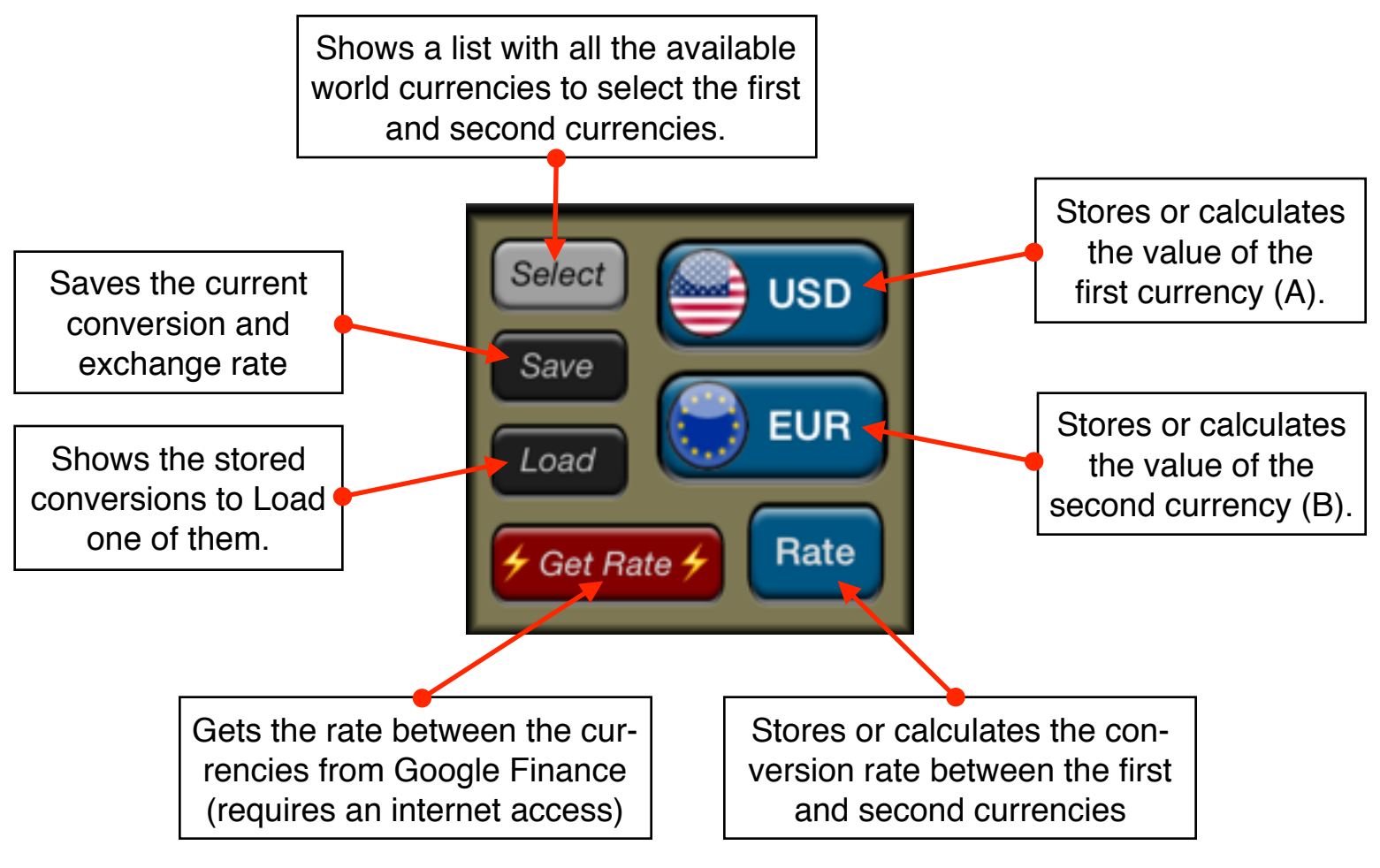

## **(Currency A) = Rate \* (Currency B)**

The Currency Exchange tool works with two currencies at a time and a rate of conversion between them. The amount of the first and second currencies as well as the rate value are stored in variables. So, the **BLUE** (variable) buttons calculates the corresponding variable if the previously pressed key was also a **BLUE**  button, otherwise they store the displayed number in the variable. See the examples below to have a better understanding about this.

## **Example: On-line Rate** (requires Internet connection)

How many european Euros (EUR) are 46,820 Chilean pesos (CLP)?.

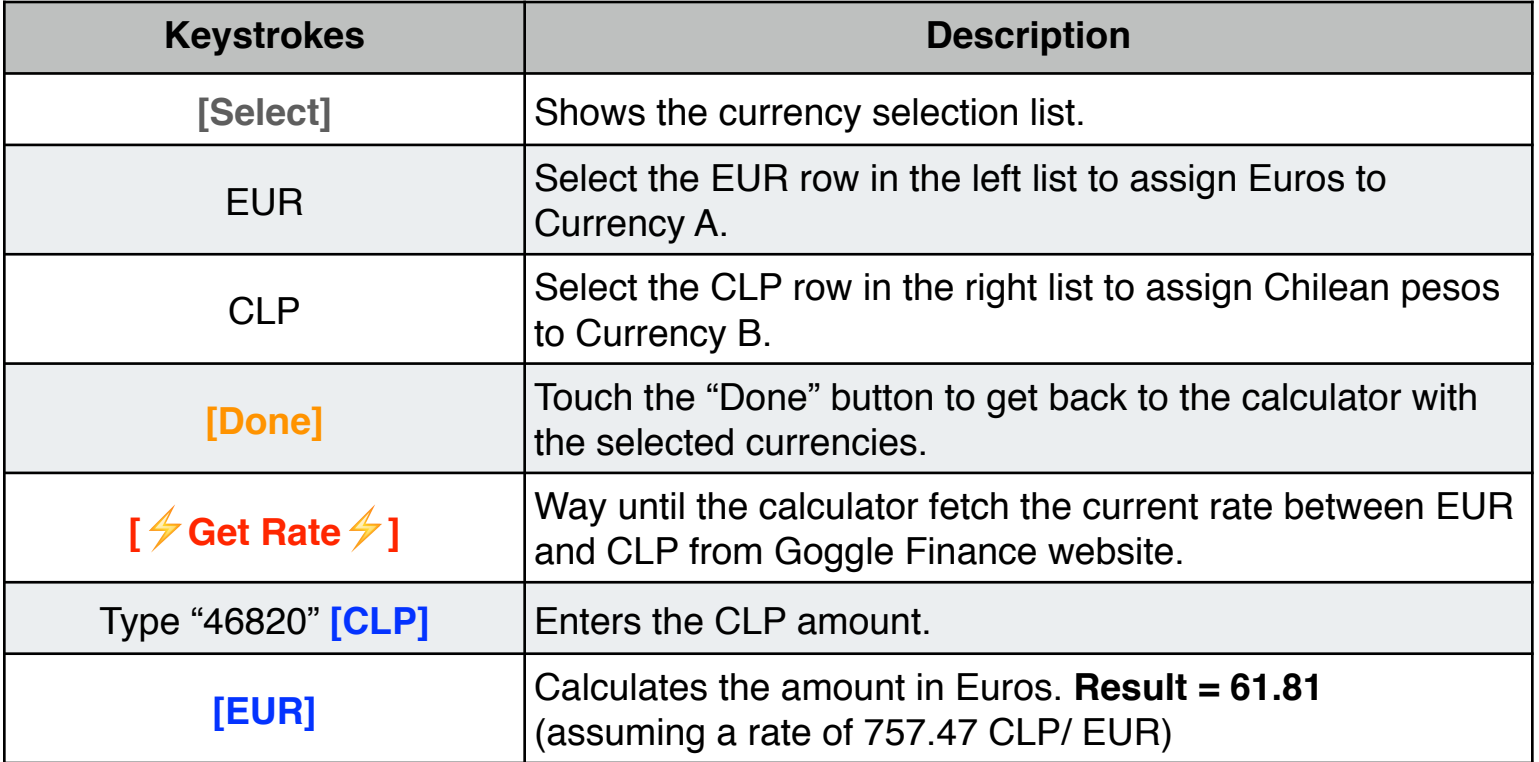

## **Example: Manually Input Rate**

Convert 135.00 Hong Kong dollars (HKD) to U.S. dollars (USD) if 1.0 HKD are equal to 0.1282 USD.

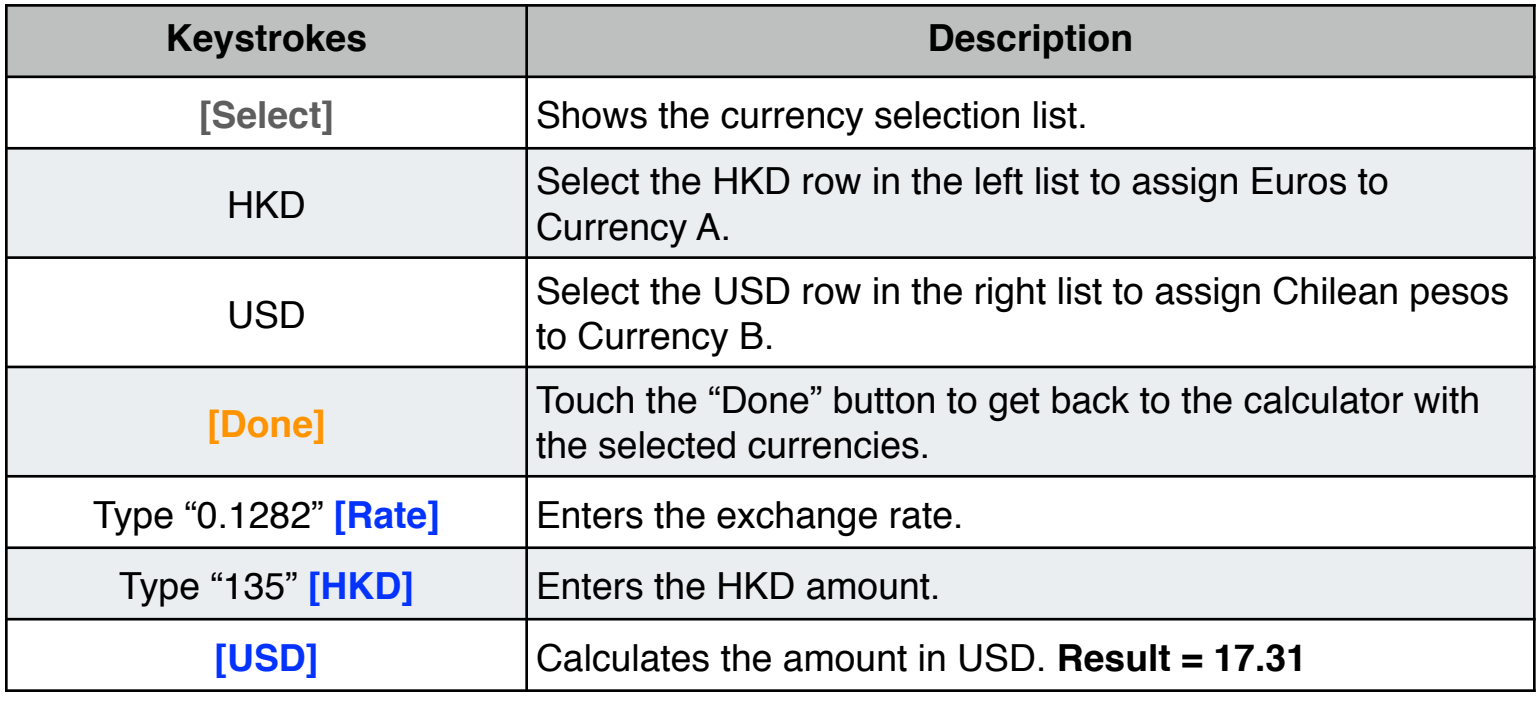